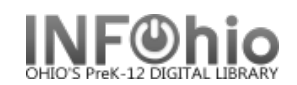

Each wizard has properties which provide screen defaults and various control settings for each wizard. Selecting Properties:

- 1. To display properties for a specific wizard: - PC users, place your mouse over a wizard's icon and  $right$  click on the mouse. - MAC users, hold down the ctrl button and click on the mouse
- 2. Select Properties to display each wizard's Set Properties window, containing the following folders: Behavior, Defaults, Helpers.

These folders display the current settings for the wizard and allow you to change these settings. These changes will be displayed the next time the wizard is used.

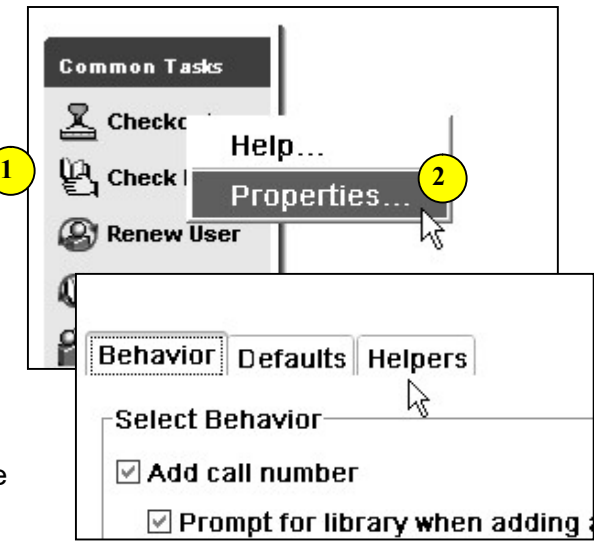